# **Assignment 2: Excel Functions**

#### **Date Due: February 5, 2021** Instructor: Trani

Show all your work including VBA code and results of your computation in the spreadsheet as screen captures.

### **Problem 1**

Review the formulas to estimate the deflection of a uniformly loaded beam at: [https://mechanicalc.com/reference/beam-deflection](https://mechanicalc.com/reference/beam-deflection-tables)[tables.](https://mechanicalc.com/reference/beam-deflection-tables)

Cantilever, Uniform Distributed Load

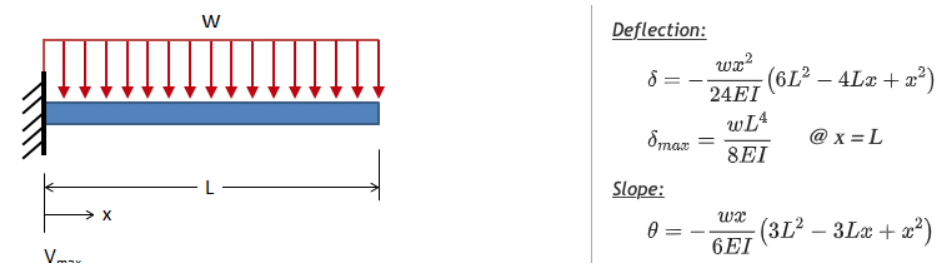

Figure 1. Uniformly Loaded Beam. Source: https://mechanicalc.com/reference/beam-deflection-tables.

**Note:** You will get no credit if you just do regular Excel computations in a spreadsheet and do not show your VBA code.

 $L =$  beam length  $(m)$ 

 $x =$  beam station (m) measured from the wall

 $E =$  Modulus of Elasticity (N/m<sup>2</sup>)

I = moment of inertia of the beam  $(m<sup>4</sup>)$ 

- W = applied load in Newtons
- $\delta$  = deflection in meters at beam station (x)
	- a) Create a function in Excel (using VBA) to calculate the deflection of the beam at any point x. The function should produce the deflection (.)  $\delta$  The function uses arguments E, I, W, x and L to estimate the deflection at point x.
	- b) Use the function created above to estimate the deflections along the beam every 10 centimeters. Use the numerical values W = 5000, L=9 m, I = 0.0001 (m<sup>4</sup>) and E = 200e9 (N/m<sup>2</sup>).
	- c) Plot the deflection vs beam station and label accordingly.
	- d) Create a second function in Excel to estimate the maximum deflection of the beam ( $\delta_{\text{max}}$ ) using the necessary input arguments.
	- e) Create a third function in Excel to estimate the slope of the beam deflection (theta) using the necessary input arguments.

#### **Problem 2**

Read the car data file provided in class (week 1). The car weights are in pounds and horsepower in HP.

- a) Import the data into Excel.
- b) Perform a simple linear regression using Excel to estimate the best model that relates vehicle weight and horsepower. Use the trend analysis in Excel.
- c) Create a function in Excel (using VBA) to calculate the horsepower of a vehicle as a function of weight.
- d) Use the function created in part © to estimate the horsepower needed for a car with weights 3,250 and 5,400 lbs.

## **Problem 3**

Use the file consulting\_firm\_practice\_forWeb.xls that contains information about a company construction equipment.

- a) Create a pivot table to summarize the different types of construction equipment by city for the company. The pivot table should report the average value of each construction equipment by city.
- b) Create a pivot chart to summarize the different types of construction equipment by city for the company. The pivot chart should plot the average value of each construction equipment by city.
- c) Use another pivot table to count the different types of construction equipment by city.
- d) Create a pivot chart to plot the number (or count) of different types of construction equipment by city.
- e) Use a pivot table to find the average value of Loaders in the company that are in service.
- f) Use a pivot table to find the number of Scrapers in the company that are in maintenance.

## **Problem 4**

Virginia DOT plans to expand Interstate I-81 with two additional lanes between Roanoke and Christiansburg. The \$463 Million dollar project is to be financed with a loan with interest rate of 3.75% per year at 25 years.

- a) Estimate the monthly payments to pay the loan over 25 years. Show all your Excel formulas and work.
- b) How much would the Government save if the loan is paid in 15 years instead?